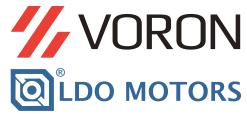

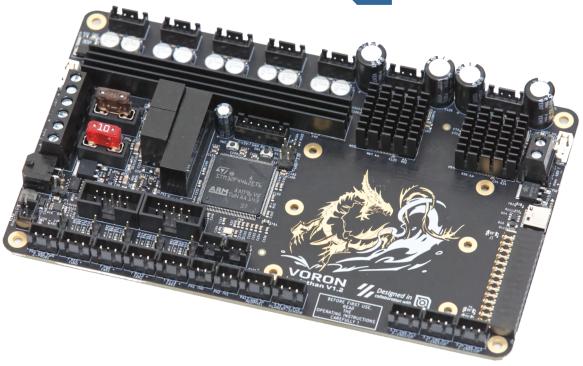

# VORON Leviathan V1.2 Manual

We build space shuttles with gardening tools so anyone can have a space shuttle of their own.

PRECAUTION VORONDESIGN.COM

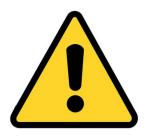

Before you begin on your journey, a word of caution.

In the comfort of your own home you are about to assemble a robot. This machine can maim, burn, and electrocute you if you are not careful. Please do not become the first VORON fatality. There is no special Reddit flair for that.

Please, read the entire manual before you start assembly. As you begin wrenching, please check our Discord channels for any tips and questions that may halt your progress.

Most of all, good luck!

THE VORON TEAM

TABLE OF CONTENTS VORONDESIGN.COM

| Foreword                  | 04 |  |
|---------------------------|----|--|
| Introduction              | 05 |  |
| Controller board overview | 06 |  |
| Preparation               | 07 |  |
| Wiring                    | 08 |  |
| Pin assignment            | 09 |  |
| Extension port            | 10 |  |
| Firmware                  | 11 |  |
| Klipper                   | 12 |  |
| Drawing                   | 13 |  |
| Credits                   | 14 |  |

FOREWORD VORONDESIGN.COM

# Why another board?

There was a time when the boards available on the market were either unreliable or just too feature rich.

This gave Voron the idea to create their own board.

The target was to implement only the really essential functions that a Voron printer needs (maybe it turned out to be a bit more in the end). It quickly became clear that not everyone can build such a board themselves.

So they looked for a partner who could take on this task and also offer it on the market.

This is how the cooperation with LDO came about.

At LDO it would also fit well into the portfolio with the existing kits.

So the way was clear for both sides.

Thus the project Leviathan was born.

Sincerely! JNP

INTRODUCTION VORONDESIGN.COM

## LEVIATHAN BOARD

This Board is designed and developed for Voron printers. It provides all necessary functions.

### These are the main features:

- Supports Klipper firmware
- STM32F446 MCU
- 1x Vin 24V Mainsupply (polarity and overvoltage protected)
- 1x Vin 24–48V TMC5160 supply (polarity and overvoltage protected)
- 5x TMC2209 onboard drivers (24V)
- 2x TMC5160 onboard drivers (24–48V), onboard 12V source for gate drive
- 4x Thermistor inputs
- 4x Fan outputs (with tacho signal support, 5/24V via jumpers)
- 1x Probe input (5/24V via jumper)
- 1x Filamentsensor input (5V tolerant)
- 1x Neopixel output
- 3x Endstop inputs (5V tolerant)
- 1x Hotend heater output (max. 180 W, 7.5 A)
- 1x Heatbed heater output (max. 240 W, 10 A)
- 1x dimmable LED-strip output (350mA constant current source)
- 1x EXP1 port
- 1x EXP2 port
- 1x Extension port (4x ADC, 1xUART, 1xSPI or 1xCAN, 10GPIO, 3.3V@0.5A, 5V0.5A, 24V@0.5A)
- 1x STM32 programmer interface (backup)
- 1x USB-C interface
- 1x CAN Bus interface (MicroFit 3.0 connector)
- 1x RPi Powersupply (5–pin JST–XH connector with UART support)
- Mountig holes for RPi Zero 2W and RPi3/4
- Better stepper driver cooling
- Dimensions: 170x100mm, Mounting holes: 160x90mm

CONTROLLER BOARD OVERVIEW VORONDESIGN.COM

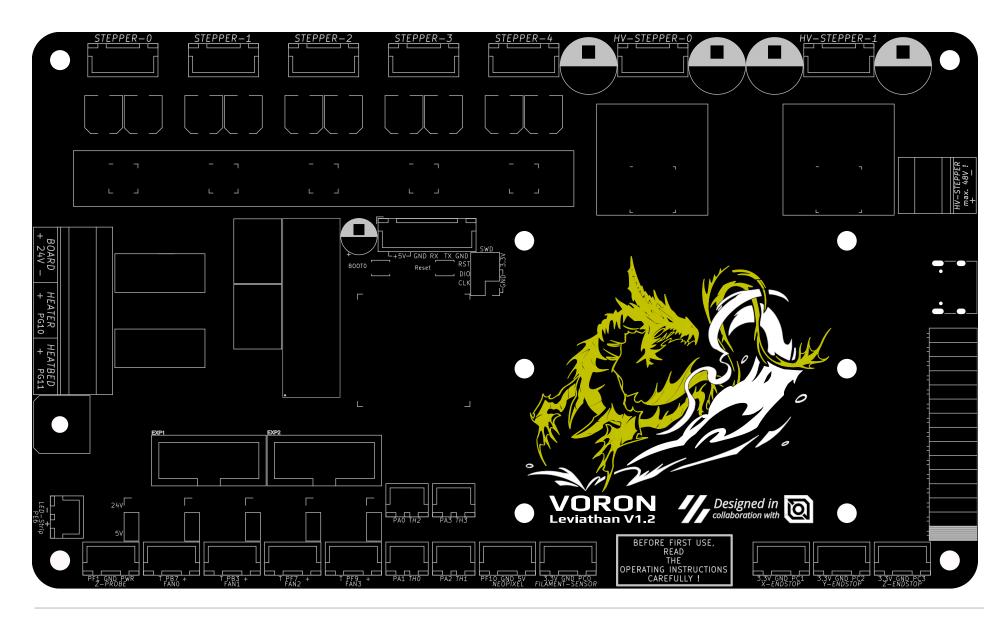

PREPARATION VORONDESIGN.COM

# **CONTROLLER BOARD**

The manual will outline the wiring for a Leviathan V1.2 board. You can find additional documentation and alternative configurations on docs.vorondesign.com

# **JUMPERS**

Several jumpers need to be configured on the controller board. Begin by removing all the JUMPERS from the controller board (MCU).

- 1) Remove the jumper in the "Probe Voltage Selection"
- 2) Remove all the jumpers on the "Fan Voltage Selection"

WIRING VORONDESIGN.COM

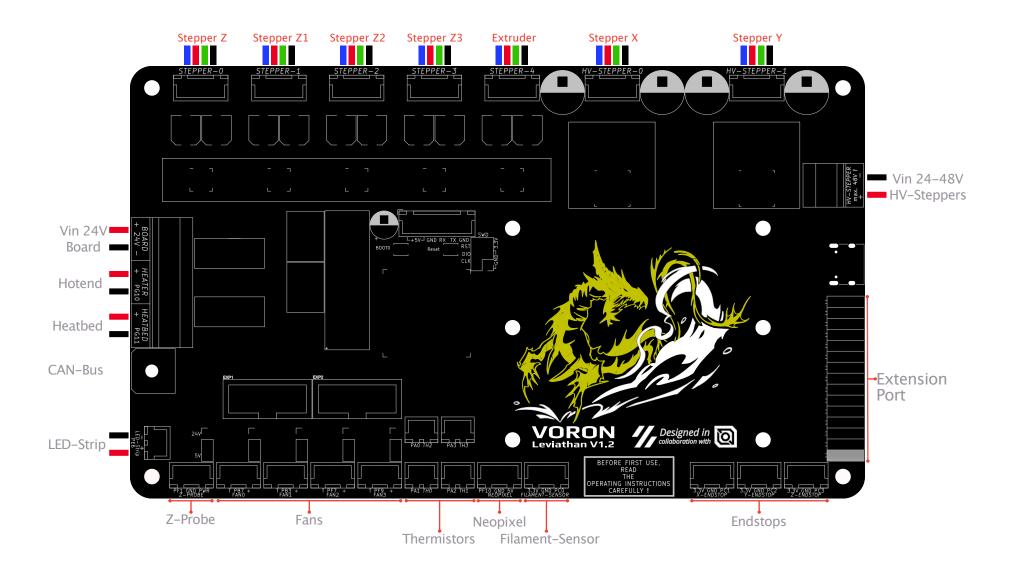

PIN ASSIGNMENT VORONDESIGN.COM

Stepper

| Signal      | EN   | STEP | DIR  | DIAG | UART | C    | SCK  | MOSI | MISO |
|-------------|------|------|------|------|------|------|------|------|------|
|             |      |      |      |      |      |      |      |      |      |
| Stepper0    | PD7  | PD4  | PD3  | PD6  | PD5  |      |      |      |      |
| Stepper1    | PD2  | PC12 | PC11 | PD1  | PD0  |      |      |      |      |
| Stepper2    | PC10 | PC9  | PC8  | PA15 | PA8  |      |      |      |      |
| Stepper3    | PC7  | PG7  | PG6  | PC6  | PG8  |      |      |      |      |
| Stepper4    | PD13 | PD10 | PD9  | PD12 | PD11 |      |      |      |      |
| HV_StepperC | PG0  | PB10 | PB11 | PG1  |      | PE15 | PE12 | PE14 | PE13 |
| HV_Stepper1 |      | PF15 | PF14 | PE10 |      | PE11 | PE12 | PE14 | PE13 |

Fans

| Signal | Fan0 | Fan1 | Fan2 | Fan3 |
|--------|------|------|------|------|
|        |      |      |      |      |
| PWM    | PB7  | PB3  | PF7  | PF9  |
| Tacho  | PB0  | PB4  | PF6  | PF8  |

**Endstops** 

| Signal | Endstop X | Endstop Y | Endstop Z | Z-Probe | Filament-Sensor |
|--------|-----------|-----------|-----------|---------|-----------------|
|        | PC1       | PC2       | PC3       | PF1     | PC0             |

EXP1

| Signal | Beeper | BTN_ENC | LCD_EN | LCD_RS | LCD_D4 | LCD_D5 | LCD_D6 | LCD_D7 |
|--------|--------|---------|--------|--------|--------|--------|--------|--------|
|        | PG9    | PG12    | PG13   | PG14   | PC13   | PC14   | PC15   | PF0    |

EXP2

|   | Signal | SPI_MISO | SPI_SCK | BTN_EN2 | SPI_CS | BTN_EN1 | SPI_MOSI | SD_DET | Reset | Kill |
|---|--------|----------|---------|---------|--------|---------|----------|--------|-------|------|
| ſ |        | PA6      | PA5     | PE2     | PE4    | PE3     | PA7      | PE5    | Reset | PE4  |

Thermistors

| Signal | ТНО | TH1 | TH2 | TH3 |
|--------|-----|-----|-----|-----|
|        | PA1 | PA2 | PA0 | PA3 |

Neopixel

Signal Data PF10

LED-Strip

Signal PWM PE6

UART Pi

| Signal | RX   | TX  |
|--------|------|-----|
|        | PA10 | PA9 |

Heatbed

| Signal | PWM  |
|--------|------|
|        | PG11 |

Hotend

| Signal | PWM  |
|--------|------|
|        | PG10 |

CAN Bus

| Signal | RX  | TX  |
|--------|-----|-----|
|        | PB5 | PB6 |

Status LED

PE1

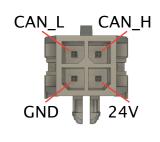

frontview

EXTENSION PORT VORONDESIGN.COM

# ATTENTION!

All GPIO's directly connected to the MCU. Be carefull!

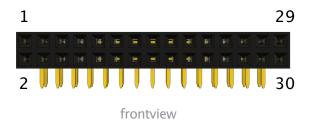

| Pin      | Signal | Function  |          | IO structure |           |
|----------|--------|-----------|----------|--------------|-----------|
| 1        | 5V     |           |          |              | 0 5 4     |
| 2        | 5V     |           |          |              | max. 0.5A |
| 3        | GND    |           |          |              |           |
| 4        | GND    |           |          |              |           |
| 5        | 3.3V   |           |          |              | max. 0.5A |
| 6        | 3.3V   |           |          |              | max. U.JA |
| 7        | PF5    | I/O       |          | FT           |           |
| 8        | PF4    | I/O       |          | FT           |           |
| 9        | PF3    | I/O       |          | FT           |           |
| 10       | PF2    | I/O       |          | FT           |           |
| 11       | PC4    | I/O       | ADC      | FT           |           |
| 12       | PC5    | I/O       | ADC      | FT           |           |
| 13       | PB0    | I/O       | ADC      | FT           |           |
| 14       | PB1    | I/O       | ADC      | FT           |           |
| 15       | PE8    | I/O       | UART5 TX | FT           |           |
| 16       | PE7    | I/O       | UART5 RX | FT           |           |
| 17       | PG5    | ľ/O       |          | FT           |           |
| 18       | PG4    | I/O       |          | FT           |           |
| 19       | PG3    | I/O       |          | FT           |           |
| 20       | PG2    | I/O       |          | FT           |           |
| 21       | PD15   | I/O       |          | FT           |           |
| 22       | PD14   | I/O       |          | FT           |           |
| 23<br>24 | PB15   | SPI2 MOSI |          | FT           |           |
| 24       | PB14   | SPI2 MISO |          | FT           |           |
| 25       | PB13   | SPI2 CLK  | Can2 TX  | FT           |           |
| 26       | PB12   | SPI2 CS   | CAN2 RX  | FT           |           |
| 27       | GND    |           |          |              |           |
| 28       | GND    |           |          |              |           |
| 29       | 24V    |           |          |              | max. 0.5A |
| 30       | 24V    |           |          |              | max. U.JA |

FT 5V tolerant I/O

<sup>\*</sup> For further information see data sheet STM32F446ZET6

FIRMWARE VORONDESIGN.COM

### PREPARATION:

The board can be flashed via USB with the STM32CubeProgrammer. (https://www.st.com/en/development-tools/stm32cubeprog.html)

The board can be put into the necessary DFU mode using two switches.

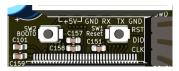

To do this, connect the board to the PC using a USB-C cable.

Then press the reset (SW1) and boot (SW2) switches at the same time. First release the reset switch, then the boot switch. DFU mode is activated.

Firmware can now flashed via STM32CubeProgrammer.

#### **BOOTLOADER:**

Catapult (CanBoot) is recommended as a bootloader.

The necessary settings can be seen in the picture.

https://github.com/Arksine/katapult

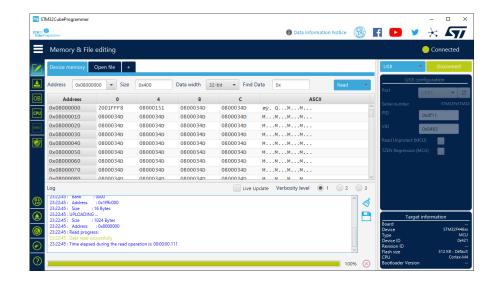

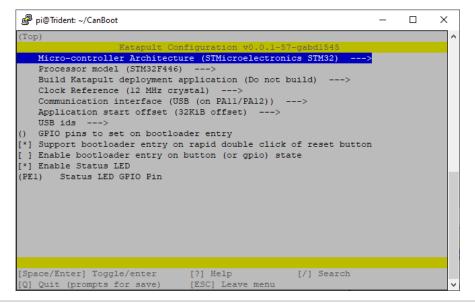

KLIPPER VORONDESIGN.COM

Leviathan is supported by Klipper firmware.

With the bootoader the Klipper firmware can be flashed directly via the RPi. See also:

https://www.klipper3d.org/Installation.html#building-and-flashing-the-micro-controller

### **CAN Interface:**

If you want to use the CAN bus interface, Klipper must be configured as a USB to CAN bus bridge. Necessary settings can be seen in the picture.

### **USB** Interface:

If you want to use the USB interface only, Klipper must be configured as a seen in the picture.

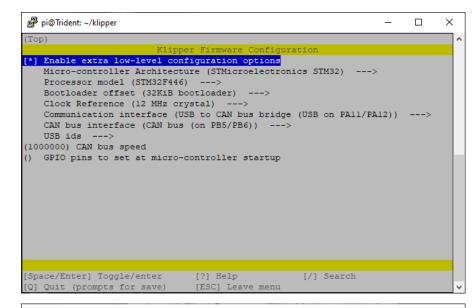

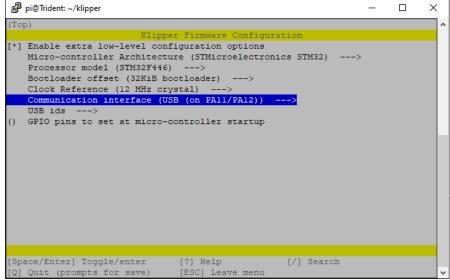

**DRAWING** 

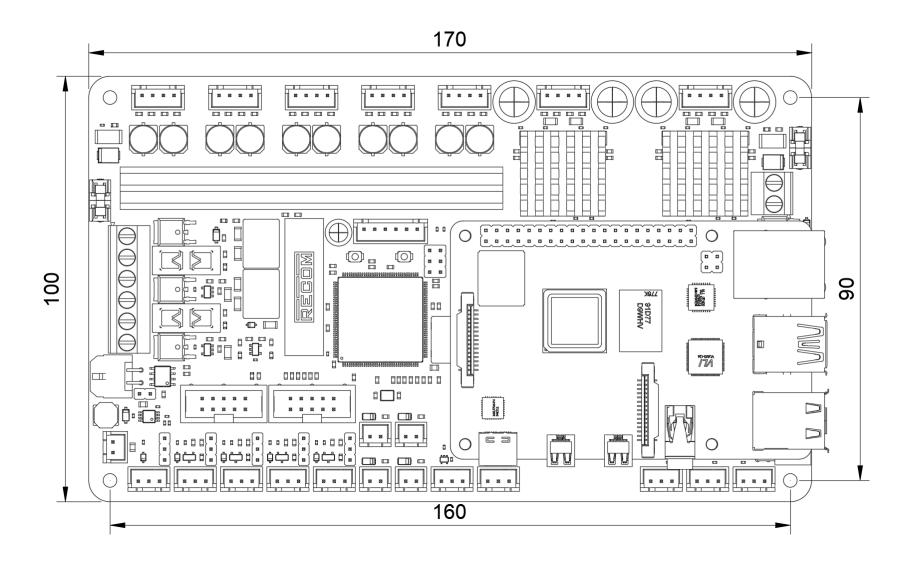

CREDITS VORONDESIGN.COM

I would like to thank everyone who supported and encouraged this project.

Thanks to Jason and Dave from LDO.

Thanks to the test team:

Alexz

clee

Doc

Dunar

Dulla

Dustin

Eddie

FrySennberg

Haribro

HartK

I ICII CI

Jared meteyou

Sanity

Stephan

Steve

JUCYC

Thebrakshow

Special thanks to Dunar for allowing me to use his design for this guide.

Thanks also to the Voron team. It was a pleasure for me!

I hope I did not forget anyone. If so, I apologize for this.

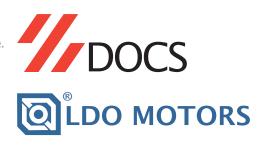

https://docs.vorondesign.com

https://docs.ldomotors.com